# <span id="page-0-2"></span>**Посібник по збірці OpenSCADA з вихідних текстів**

## **Зміст**

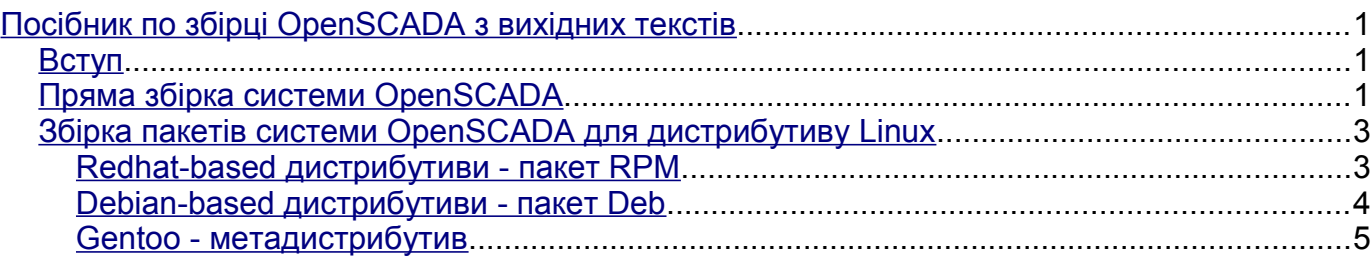

# <span id="page-0-1"></span>**Вступ**

Цей посібник покликано допомогти у збірці системи OpenSCADA з вихідних текстів. Протягом накопичення досвіду збірки на різних дистрибутивах ОС Linux та на інших платформах взагалі документ буде доповнюватися особливостями та деталями збірки у різноманітних оточеннях.

Документ також містить інформацію про попереднє налаштування зібраної системи OpenSCADA для повноцінного пуску з використанням демонстраційної БД (модель "АГЛКС"), яку постачається з вихідними текстами.

# <span id="page-0-0"></span>**Пряма збірка системи OpenSCADA**

Збірка має виконуватися від ім'я звичайного користувача. При цьому будуть розглянуті варіанти встановлення та виконання як глобально у систему, так і локально, у директорію користувача. Приймаємо логін користувача - "user".

Перед збіркою входимо як звичайний користувач та підмінюємо login "user" на Ваш, визначаємося з джерелом вихідних текстів (ftp/http-сервер або SVN-репозиторій), способом встановлення (глобальний або локальний) та дотримуємося інструкції:

Етапи приготування дерева вихідних текстів до збірки:

- 1. Створення директорії для збірки проекту:
	- \$ mkdir ~/projects; cd ~/projects
- 2. Завантаження пакету з вихідними текстами. Може бути виконана двома засобами:
	- завантаження тарболу з ftp-сервера проекту<ftp://ftp.oscada.org/OpenSCADA/>та розпакування, наприклад так:
		- \$ wget<ftp://ftp.oscada.org/OpenSCADA/0.7.1/openscada-0.7.1.tar.lzma>
	- \$ wget<ftp://ftp.oscada.org/OpenSCADA/0.7.1/openscada-res-0.7.1.tar.lzma>
	- \$ tar --lzma -xvf openscada-0.7.1.tar.lzma
	- \$ cd openscada-0.7.1
	- \$ tar --lzma -xvf ../openscada-res-0.7.1.tar.lzma
	- отримання дерева вихідних текстів із SVN-репозиторія проекта:
	- \$ svn co svn://oscada.org/trunk/OpenSCADA
	- \$ cd OpenSCADA

3. Задоволення залежностей проекту OpenSCADA для збірки у відповідності з [вимогами.](http://wiki.oscada.org/HomePageUk/Function?v=1d3o#h739-7) Виключення залежностей, у випадку неможливості їх задоволення, шляхом виключення збірки непотрібних модулів опцією **--disable-{ModName}** до команди "configure" нижче, наприклад: **--disable-SoundCard**.

- 4. Генерація збіркової системи, при завантажені із SVN-репозиторія:
	- \$ autoreconf -ivf

Етапи глобальної збірки:

- 1. Конфігурація збіркової системи OpenSCADA: \$ ./configure
- 2. Збірка проекту OpenSCADA: \$ make
- 3. Встановлення OpenSCADA:
	- \$ su; make install
- 4. Копіювання скрипту запуску та конфігураційного файлу демонстрації:
	- \$ cp data/ModelsDB/AGLKS/openscada\_demo /usr/bin
	- \$ cp data/ModelsDB/AGLKS/oscada\_AGLKS.xml /etc
- 5. Формування директорії з даними та заповнення її:
	- \$ mkdir /var/spool/openscada
	- \$ mkdir /var/spool/openscada/{DATA,icons,LibsDB,AGLKS}
	- \$ cp data/LibsDB/\*.db /var/spool/openscada/LibsDB
	- \$ cp data/ModelsDB/AGLKS/\*.db /var/spool/openscada/AGLKS
	- \$ cp data/icons/\* /var/spool/openscada/icons
	- \$ install -m 777 -d /var/spool/openscada/ARCHIVES/{MESS,VAL}
- 6. Система готова до запуску:
	- \$ exit; openscada\_demo

#### Етапи локальної збірки:

- 1. Конфігурація збіркової системи OpenSCADA: \$ mkdir ~/OScadaW; ./configure --prefix=/home/user/OScadaW
- 2. Збірка проекту OpenSCADA: \$ make
- 3. Встановлення OpenSCADA: \$ make install
- 4. Копіювання скрипту запуску та конфігураційного файлу демонстрації:
	- \$ cp data/ModelsDB/AGLKS/openscada\_demo\_local ~/OScadaW/bin/openscada\_demo \$ mkdir ~/OScadaW/etc
		- \$ cp data/ModelsDB/AGLKS/oscada\_demo\_local.xml
		- ~/OScadaW/etc/oscada\_demo.xml
- 5. Формування директорії з даними та заповнення її:
	- \$ mkdir ~/OScadaW/share/openscada
	- \$ mkdir ~/OScadaW/share/openscada/{DATA,icons,LibsDB,AGLKS}
	- \$ cp data/LibsDB/\*.db ~/OScadaW/share/openscada/LibsDB
	- \$ cp data/ModelsDB/AGLKS/\*.db ~/OScadaW/share/openscada/AGLKS
	- \$ cp data/icons/\* ~/OScadaW/share/openscada/icons
	- \$ install -m 777 -d ~/OScadaW/share/openscada/ARCHIVES/{MESS,VAL}
- 6. Система готова до запуску:
	- \$ cd ~/OScadaW/bin; ./openscada\_demo

### <span id="page-2-1"></span>**Збірка пакетів системи OpenSCADA для дистрибутиву Linux**

### <span id="page-2-0"></span>**Redhat-based дистрибутиви - пакет RPM**

Для збірки RPM-пакетів OpenSCADA Вам знадобляться архіви вихідних текстів, ресурсів та файл специфікації RPM пакету (openscada.spec, openscada\_mod.spec) або ж SRPM-пакет всіх цих вихідних матеріалів (openscada-0.7.1-2.src.rpm), який можна завантажити з [ftp](ftp://ftp.oscada.org/) або [http-](http://oscada.org/oscadaArch)серверу проекту.

Файл специфікації RPM-пакетів та SRPM-пакет можуть відрізнятися для різних дистрибутивів Linux, враховуючи їх особливості, тому потрібно намагатися завантажувати їх у відповідності із дистрибутивом. Якщо спеціальний SRPM пакет відсутній тоді можна спробувати зібрати з уніфікованого файлу специфікації у основному SRPM пакеті.

Збірка RPM-пакетів відбувається у директорії зі спеціальною структурою, яка за звичай створюється під час встановлення відповідного пакету дистрибутива (наприклад: rpm-build). Ця директорія, у залежності від дистрибутиву, розташовується у домашній теці користувача або у теці **/usr/src**. Відомі факти розташування директорії збірки RPM-пакетів різних дистрибутивів:

- **/usr/src/packages**: [Open-SUSE](http://open-suse.ru/)
- **~/RPM**: [ALTLinux](http://altlinux.ru/)
- **~/rpmbuild**: [Mandriva,](http://mandriva.ru/) [Fedora та відгалуження](http://fedoraproject.org/ru)

Якщо, після встановлення спеціалізованого пакету, теки створення RPM пакетів немає тоді її потрібно створити командою:

\$ install -m 755 -d Тека дистрибутиву/{SPECS,SOURCES}

Етапи збірки по файлу специфікації RPM:

1. Розташування архівів OpenSCADA та файлу специфікації у теці збірки RPM (вихідні файли попередньо розташовано у поточній теці):

\$ cp openscada-0.7.1.tar.lzma openscada-res-0.7.1.tar.lzma Teка

```
дистрибутиву/SOURCES
```
 $$$  cp openscada.spec Teka дистрибутиву/SPECS

2. Задоволення залежностей проекту OpenSCADA для збірки у відповідності із [вимогами.](http://wiki.oscada.org/HomePageUk/Function?v=1d3o#h739-7) Виключення залежностей, у випадку неможливості їх задоволення, шляхом виключення збірки непотрібних модулів опцією **--disable-{ModName}** до команди "configure" у файлі "openscada.spec", наприклад: **--disable-SoundCard**.

- 3. Збірка пакетів
	- збірка з початку:
		- \$ rpmbuild -bb Тека дистрибутиву/SPECS/openscada.spec
	- тільки встановлення та пакування, із пакету rpm-утиліт etersoft (зручно під час налагодження openscada.spec файлу):
		- \$ rpmbb -i Тека дистрибутиву/SPECS/openscada.spec

4. Пакети готові та доступні у теці **Тека дистрибутиву/RPMS**, для відповідної архітектури

Етапи збірки із SRPMS пакету:

- 1. Задоволення залежностей проекту OpenSCADA для збірки у відповідності із [вимогами.](http://wiki.oscada.org/HomePageUk/Function?v=1d3o#h739-7)
- 2. Збірка пакетів (вихідні файли попередньо розташовано у поточній теці):
	- \$ rpmbuild --rebuild openscada-0.7.1-2.src.rpm
- 3. Пакети готові та доступні у теці **Тека дистрибутиву/RPMS**, для відповідної архітектури

### <span id="page-3-0"></span>**Debian-based дистрибутиви - пакет Deb**

Для збірки Deb-пакетів OpenSCADA Вам знадобляться архіви вихідних текстів та ресурсів, які можна завантажити з [ftp](ftp://ftp.oscada.org/) або [http-](http://oscada.org/oscadaArch)серверу проекту.

Збірка Deb-пакетів відбувається у теці "debian" зі скриптами збірки, яка міститься у архівах вихідних текстів OpenSCADA.

Етапи збірки:

- 1. Створення теки для збірки проекту:
	- \$ mkdir ~/build; cd ~/build

2. Завантаження пакету з вихідними текстами. Завантаження тарболу вихідних текстів та ресурсів з ftp-сервера проекту<ftp://ftp.oscada.org/OpenSCADA/>та розпакування, наприклад так:

\$ wget<ftp://ftp.oscada.org/OpenSCADA/0.7.1/openscada-0.7.1.tar.lzma>

```
$ wget ftp://ftp.oscada.org/OpenSCADA/0.7.1/openscada-res-0.7.1.tar.lzma
```

```
$ tar --lzma -xvf openscada-0.7.1.tar.lzma
```

```
$ cd openscada-0.7.1
```
\$ tar --lzma -xvf ../openscada-res-0.7.1.tar.lzma

3. Задоволення залежностей проекту OpenSCADA для збірки у відповідності із [вимогами.](http://wiki.oscada.org/HomePageUk/Function?v=1d3o#h739-7) Виключення залежностей, у випадку неможливості їх задоволення, шляхом виключення збірки непотрібних модулів опцією **--disable-{ModName}** до команди "configure" у файлі **openscada-0.7.1/debian/rules**, наприклад: **--disable-SoundCard**.

- 4. Перехід у теку OpenSCADA та запуск збірки:
- \$ cd openscada-0.7.1
	- збірка з початку:
		- .<br>\$ dpkg-buildpackage -rfakeroot
	- пропустити збірку та переупакувати, зручно під час налагодження **openscada-0.7.1/debian/rules**:
		- \$ fakeroot debian/rules binary
		- \$ fakeroot debian/rules build
- 5. Пакети готові та доступні у теці рівнем вище.

### <span id="page-4-0"></span>**Gentoo - метадистрибутив**

OpenSCADA не входить у офіційне дерево portage Gentoo, тому збірка відбувається з оверлею. Детально про роботу з оверлеєм можна знайти на сайтах документації Gentoo, наприклад: [http://ru.gentoo-wiki.com/wiki/Portage\\_Overlay.](http://ru.gentoo-wiki.com/wiki/Portage_Overlay) Перед збіркою самого пакета OpenSCADA, portage задовольнить залежності, тобто, збере потрібні пакети (якщо необхідно).

1. Створення оверлею portage зводиться до опису шляху для оверлейного дерева, тобто, у **/etc/make.conf** потрібно прописати рядок:

*PORTDIR\_OVERLAY="/usr/local/portage"*

- 2. Створити теку **/usr/local/portage/dev-util/openscada/**, потім завантажити файл архіву ebuild з офіційного сайту та розпакувати його у створеній теці.
	- \$ cd /usr/local/portage/dev-util/openscada
	- \$ wget [ftp://ftp.oscada.org/OpenSCADA/0.7.1/Gentoo/openscada-0.7.1.ebuild-](ftp://ftp.oscada.org/OpenSCADA/0.7.1/Gentoo/openscada-0.7.1.ebuild-010611.tar.gz)[010611.tar.gz](ftp://ftp.oscada.org/OpenSCADA/0.7.1/Gentoo/openscada-0.7.1.ebuild-010611.tar.gz)

\$ tar -xzf openscada-0.7.1.ebuild-010611.tar.gz

- 3. Потрібно вказати portage, що OpenSCADA дозволена для збірки на Вашій платформі. Для цього потрібно внести наступний рядок у файл **/etc/portage/package.keywords**:
	- *dev-util/openscada*
- 4. Перевірка:

```
$ emerge -vp openscada
These are the packages that would be merged, in order:
Calculating dependencies... done!
[ebuild R ~] dev-util/openscada-0.7.1 USE="mysql ssl -bfn -blockcalc
-daqgate -dbarch -dbase -dcon -demo -diamondboards -doc (-firebird) -
flibcomplex1 -flibmath -flibsys -fsarch -http -icp_das -javalikecalc -
logiclev -modbus -portaudio -qtcfg -qtstarter -selfsystem -serial -simens
-snmp -sockets -sqlite -system -systemtest -vcaengine -vision -webcfg -
webcfgd -webvision" 79,647 kB [1]
```

```
Total: 1 package (1 reinstall), Size of downloads: 79,647 kB
Portage tree and overlays:
 [0] /usr/portage
 [1] /usr/local/portage
```
5. Якщо у Вас немає підключення до інтернету, тоді потрібно завантажити тарбол вихідних текстів та ресурсів з ftp-серверу проекту та розташувати їх заздалегідь у теці вихідних текстів portage (**/usr/portage/distfiles**). Якщо ж у Вас є підключення до інтернету, тоді все потрібне для збірки буде отримано із сервера проекту автоматично.

6. Потрібно виставити необхідні Вам USE-прапорці, з якими буде зібрано OpenSCADA. Це можна зробити у файлі **/etc/portage/package.use**, наприклад:

*dev-util/openscada dcon demo http javalikecalc mysql qtcfg qtstarter ssl vision webcfg webcfgd webvision blockcalc dbarch dbase doc flibcomplex1 flibmath flibsys fsarch logiclev modbus serial sockets sqlite vcaengine*

7. Безпосередньо збірка:

\$ emerge -q openscada

8. Файли БД та ресурсів OpenSCADA готові та будуть розташовані у теці **/var/spool/openscada/**, виконувані файли - **/usr/bin/**, документація - **/usr/share/doc/openscada-0.7.1/**.